# $\begin{array}{r} \text{1.5} \ \text{2.2} \ \text{2.3} \ \text{2.4} \ \text{2.5} \ \text{2.6} \ \text{2.7} \ \text{2.7} \ \text{2.8} \ \text{2.8} \ \text{2.9} \ \text{2.9} \ \text{2.1} \ \text{2.1} \ \text{2.2} \ \text{2.3} \ \text{2.4} \ \text{2.5} \ \text{2.6} \ \text{2.7} \ \text{2.8} \ \text{2.9} \ \text{2.9} \ \text{2.1} \ \text{2.1} \ \text{2.2} \ \text{2.$

# Regional Travel Communication Requirements

### Travel off established roadways is tracked by MacOps.

Established roadways include ice road to Ice Runway, snow roads to the Long Duration Balloon (LDB) site and Phoenix Runway, and dirt roads between McMurdo, Scott Base, T-Site, and Arrival Heights.

- o Check-out by radio (to ensure it's working)
- o Check-in before estimated time of return (ETR) (failure to do so

Call to extend return time! There is NO grace period!

- o Vehicle number(s)
- o Event number (or department)
- o Destination
- o Number of people on board
- o Driver name (one name per group)
- o Point of contact (in McMurdo) and phone/pager number
- o ETR to McMurdo or estimated time of arrival (ETA) at destination

- o Before departing McMurdo, provide the names of all members
- o Provide one-way check-out to site, morning check-in at site, and

### If you are late

22 Internations:<br>
22 Internation of Check-in before estimated time of return (ETR<br>
22 USAP Contect in the fore estimated time of return (ETR<br>
22 Internation of Check-in before estimated time of return (ETR<br>
22 USAP Condit This includes the NSF station manager, ASC station manager, emergency

# Field Camp Communication Requirements

### **Before Departing McMurdo:**

- **o** Comms equipment pickup: contact communications coordinator at Bldg 159, ext 2378
- o Test the gear call MacOps for comms check

# Arrival at Field Site: Put-in call required *before* aircraft departs camp:<br>
o Location name<br>
o Camp leader name

- o Location name
- o Camp leader name
- o Number of people (by event number)
- o Confirm daily check-in time

### Daily Check-In Call: Check-in before your scheduled time:

- o Location name
- o Number of people (by event number)
- o "All is well"

o Notify MacOps when leaving camp vacant

### **Aircraft Daytrips:**

- o No communications with MacOps required the flight is tracked by
- o Establish communications with helicopter pilot on VHF Channel 7 before the helo departs
- o MacOps is available for comms checks, message relays, or to record a location

### **EMERGENCIES**

- o Notify MacOps directly
- o Medical call MacOps transfer line and indicate if URGENT or not

### If you are late

E-in call required before aircraft departs camp:<br>
23<br>
23 (by event number)<br>
23 US-in time<br>
23 US-in time<br>
20 US-in time<br>
20 US-in time<br>
20 US-in time<br>
20 US-in time<br>
20 USA Continental Field Manual<br>
23<br>
23<br>
23<br>
23<br>
23<br>
23<br> includes the NSF station manager, ASC station manager, emergency

# Communication Systems

The USAP uses four systems for field party communications, depending on field party location: telephone, VHF radio, HF radio, and Iridium satellite phone.

### Telephone

Field camps in the McMurdo vicinity that are equipped with telephone service can contact MacOps directly by dialing 2586. That number rolls over to four available lines, so callers are always able to get through.

### VHF Radio

From the minimal continuous means of the same of the same of the primary form of the primary form of the primary form of the primary form of the primary form of the primary form of the caround McMurdo Station. This is a sh VHF radio is the primary form of wireless communication in and around McMurdo Station. This is a shared resource monitored by multiple users. Proper radio etiquette should be maintained when transmitting on this or any radio network. Always refer to the frequencies by the channel name and not the channel number. Radio communications should be brief and on-topic. This is especially true<br>when using the VHF field-party repeaters, which operate on renewable energy sources and can become disabled in periods of poor

McMurdo deploys three different VHF systems:

1) Simplex. In this system, each unit communicates directly with other units. All units use the same frequency to transmit and receive, so communications are one-way and one-at-a-time.

 These functional areas use a simplex system: Science, Tower/ Guard (AGE/ANG), Marine 16, and all air band channels.

2) Simplex with Base Station. Where buildings and hills block radio signals, a base station is used. An antenna is placed at the highest point, such as a hill, a tall building, or a radio tower. The radio at the tower, called a "base station," is connected to a remote dispatcher's console. All units, including the base station, transmit and receive on the same frequency. If two units can't communicate directly, the dispatcher relays messages.

 These functional areas use the McMurdo base station: I-Net, Fire, Fuels, and Helo Ops.

3) Semi-Duplex. For areas farther from McMurdo, such as camps in the Dry Valleys, semi-duplex repeaters are used. A repeater is a radio receiver/transmitter combination. The repeater is installed on a hill, a tall building, or a radio tower, and it auto-

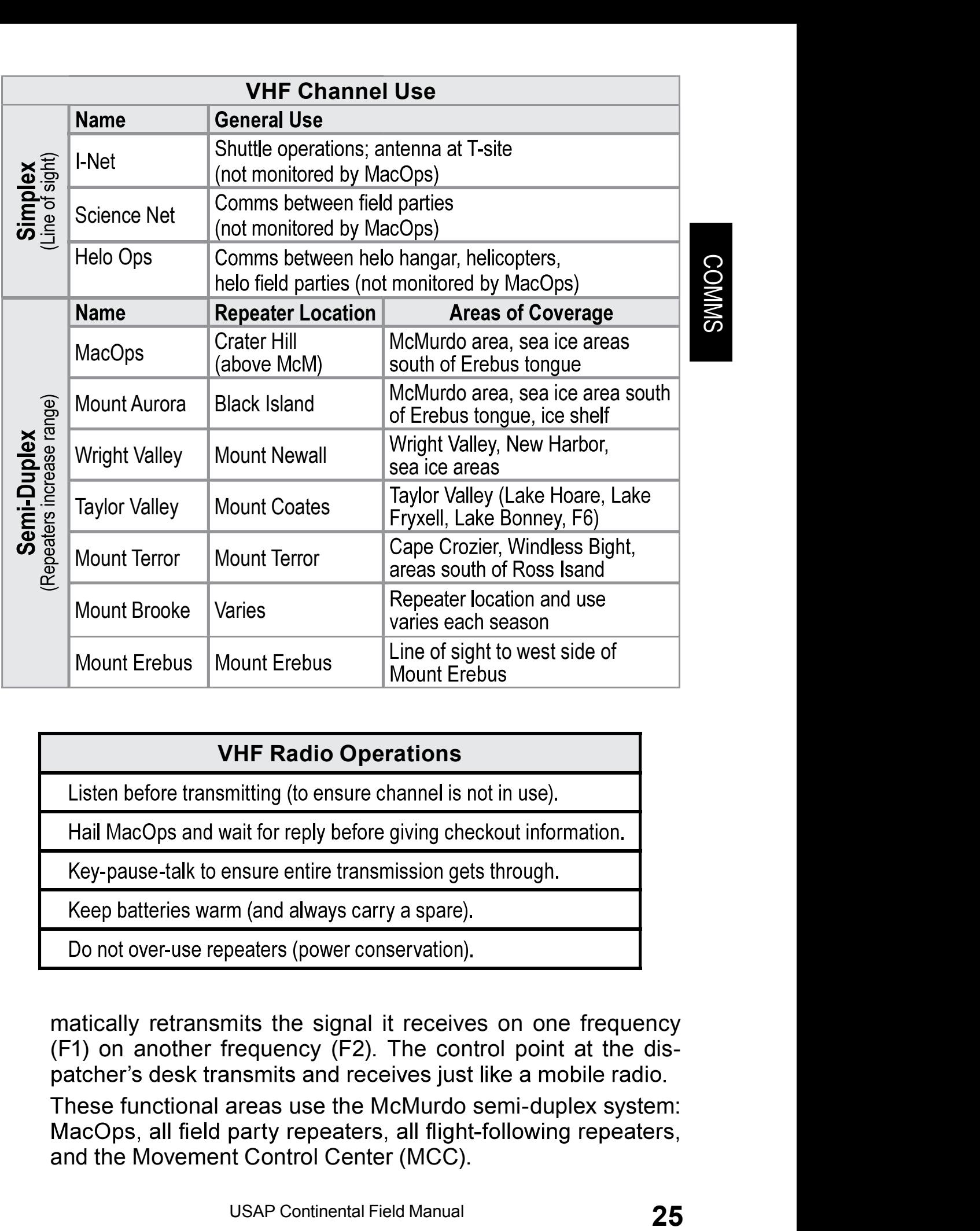

### VHF Radio Operations

matically retransmits the signal it receives on one frequency (F1) on another frequency (F2). The control point at the dis-

 These functional areas use the McMurdo semi-duplex system: and the Movement Control Center (MCC).

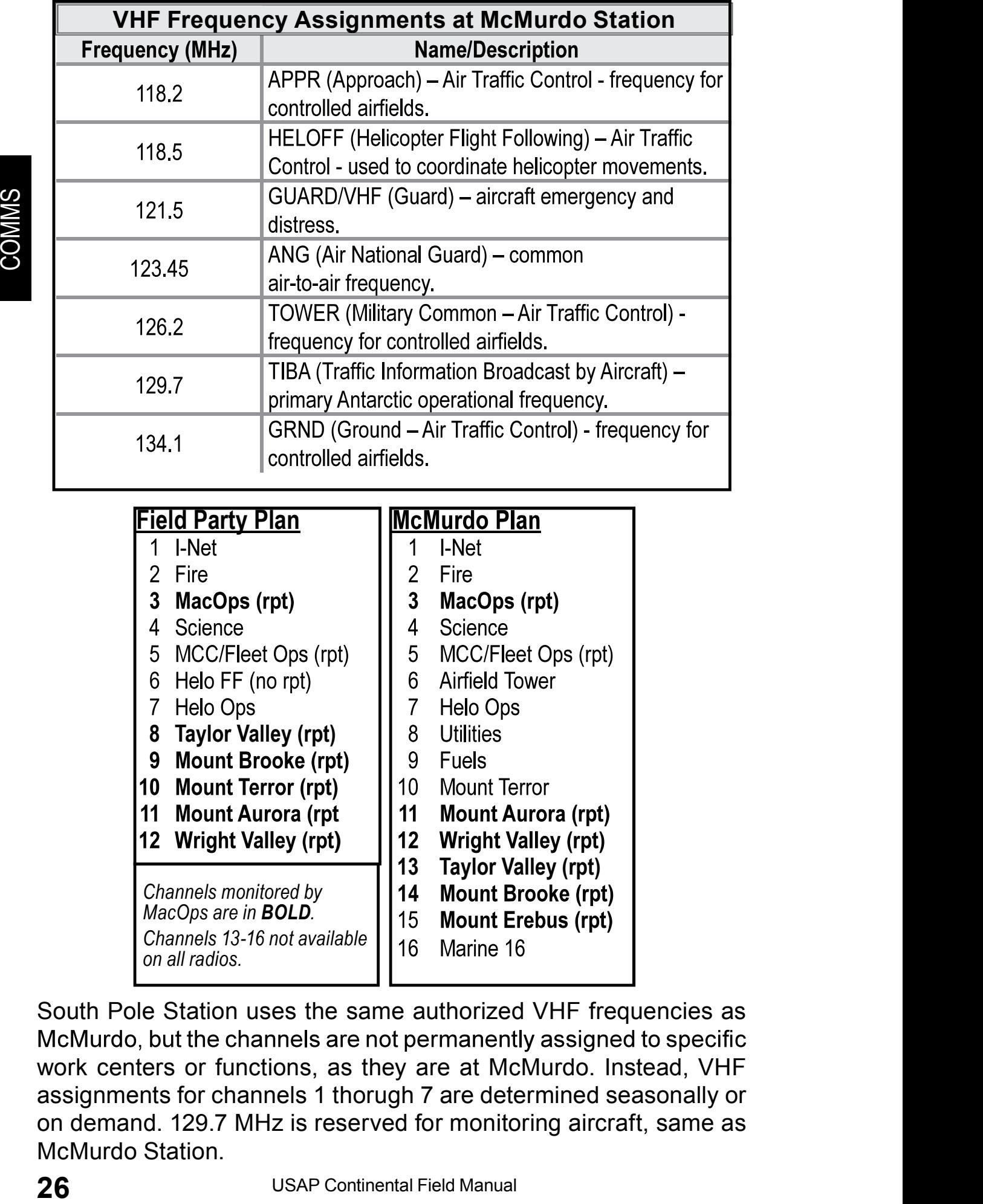

South Pole Station uses the same authorized VHF frequencies as work centers or functions, as they are at McMurdo. Instead, VHF assignments for channels 1 thorugh 7 are determined seasonally or on demand. 129.7 MHz is reserved for monitoring aircraft, same as McMurdo Station.

### HF Radio

 low the setup instructions to verify that radio settings are correct. (Note: Point the antenna toward Black Island for comms check with MacOps before departing McMurdo.) Solutions to verify that radio settings are correct.<br>
The elevated Black Island for comms check with<br>
the elevated at least four feet off the ground.<br>
Dustands are connected, except for the desired fre-<br>
Dustance are conne

The antenna should be elevated at least four feet off the ground. Ensure all shorting bars are connected, except for the desired frequency. MacOps continuously monitors the following two frequencies:

At South Pole, the US-17 circuit is used for passing information between outlying stations and McMurdo, as well as for daily camp check-ins. The following three frequencies are monitored continuously and used in the listed order of priority: representation of the antenna toward Black Island for commiss check with<br>
a should be elevated at least four feet off the ground.<br>
shorting bars are connected, except for the desired fre-<br>
acOps continuously monitors the f From departing McMurdo.)<br>
The should be elevated at least four feet off the ground.<br>
Shorting bars are connected, except for the desired fre-<br>
acOps continuously monitors the following two frequen-<br>
T.995 MHz 11.553 MHz<br>
P

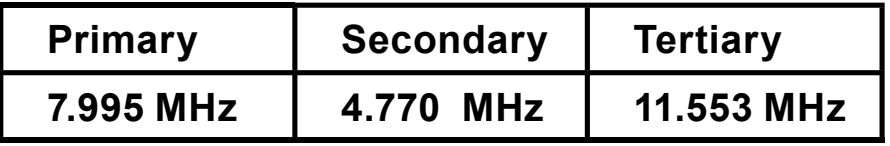

Note: The loss of saved frequency programming in the nine available channels of the radio indicates an internal battery failure and does not render the unit inoperable. Manually tune the radio to the desired frequency and operate normally. Always speak clearly, loudly, and slowly into the microphone.

# **Example 12** United Section 1 Thanger Section 1 Thanger Section 1 Thanger Section 1 Thanger Sectional Manual Manual Continues and Manual Continues are monitored continuated order of priority:<br> **Example frequencies are mon** Phonetic Alphabet A Alpha H Hotel O Oscar **Victor** P Papa W Whiskey B Bravo I India P Papa J Juliet Q Quebec X X-Ray C Charlie J Juliet D Delta K Kilo K Kilo R Romeo Y Yankee L Lima S Sierra Z Zulu E Echo L Lima S F. **Foxtrot** G Golf U Uniform

### Iridium Phone

Deep-field camps are also issued Iridium (satellite) phones. Iridium satellite coverage is not guaranteed in and around McMurdo Sound, and users should keep this in mind when attempting to access the satellite phone network. When possible, move to an area free from obstructions to obtain the best reception possible.

Note: The Iridium phones issued by the USAP are administered by the Department of Defense. Dialing sequences to and from other commercial Iridium phones may vary.

Note: If your field party has multiple units, the Iridium with the lowest phone number is designated as the Alpha line. The next ones are Bravo, Charlie, Delta, and so on.

The following numbers are pre-programmed into the Iridium phones. Additional numbers and dialing sequences are available from MacOps.

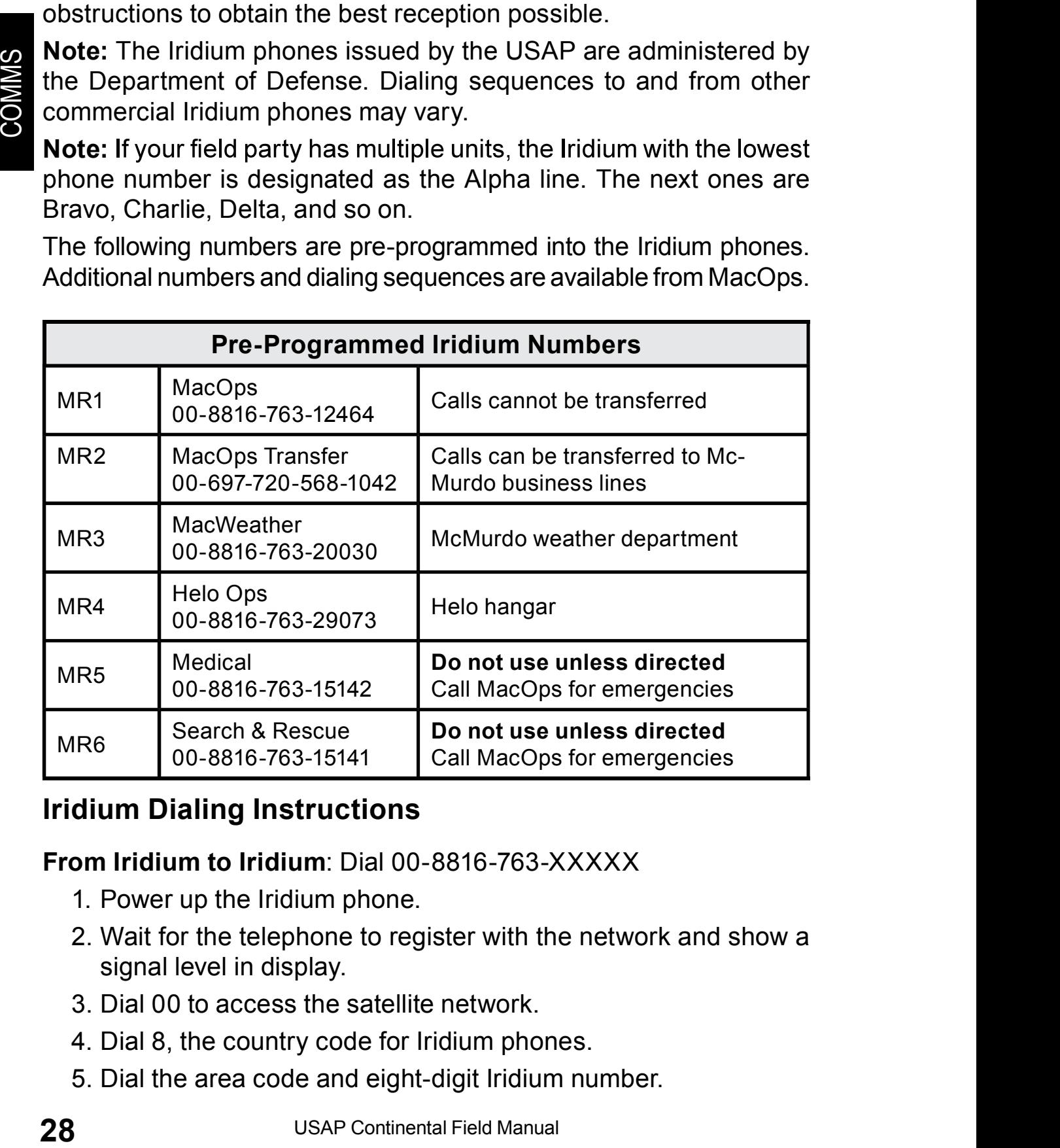

### Iridium Dialing Instructions

### From Iridium to Iridium: Dial 00-8816-763-XXXXX

- 1. Power up the Iridium phone.
- 2. Wait for the telephone to register with the network and show a signal level in display.
- 3. Dial 00 to access the satellite network.
- 4. Dial 8, the country code for Iridium phones.
- 5. Dial the area code and eight-digit Iridium number.

Example: 00 8 (816) 763-12464 for MacOps

 To a commercial (non-USAP) Iridium phone: Dial 00 698 (8816 or 8817) XXX-XXXXX.

### From Iridium to a regular phone:

(whether in U.S. or McMurdo via Denver)

- 1. Power up the Iridium phone.
- 2. Wait for the telephone to register and display a signal level.<br>3. Dial 00 for an international call.
- 3. Dial 00 for an international call.
- 4. Dial 697 to connect to FTS (Federal Telephone System).
- 5. Dial area code (DO NOT dial "1" before dialing the area code).
- 6. Dial seven-digit telephone number. Example: 00 697 (720) 568-1042 for the MacOps transfer line

### From Iridium to any McMurdo or Scott Base extension:

(via NZ Telecom)

- 1. Power up the Iridium phone.
- 2. Wait for telephone to register and display a signal level.
- 3. Dial 00.
- 4. Dial 698 (this code also works for all international calls).
- 5. Dial NZ country code 64.
- 6. Dial 2409.
- 7. Dial McMurdo four-digit phone extension. Example: 00 698 64 2409 2586 for MacOps

### From Iridium to a U.S. Toll Free number:

Dial 00 699 1 (800/888/877) XXX-XXXX.

### From Iridium to an international number:

Dial 00 698 + country code + city code + local number.

### To a USAP Iridium from any phone:

ame process to register and display a signal level.<br>
Trational call.<br>
Continents Continent Telephone System).<br>
Continent ambie.<br>
Continent ambie.<br>
Continent ambie.<br>
Continent ambie.<br>
The McMurdo or Scott Base extension:<br>
u Any USAP Iridium phone may be dialed via a U.S. domestic phone by using a Hawaii area code. Replace the Xs below with the last four digits of the Iridium number.

If SIM card's last five digits start with a 5: Dial 808-852-XXXX For example, if the Iridium number is 8816 763 2XXXX, dial 808- 434-XXXX.

### Iridium Text Messages

Iridium phones cannot send outgoing text messages. However, short text messages can be sent from a computer to an Iridium phone. There are two ways to do this:

**Option 1:** Send the message via the commercial website https://messaging.iridium.com/

Follow these directions:

- In the cell labeled "Handset or Pager Number" enter the phone number (8816763XXXXX) of the target phone.
- In the cell labeled "Message Text" type the message. Use standard characters only. There is a 160 character limit.
- In the cell labeled "Reply Email" the sender's address can be entered to let the recipient know who the message is from. This cell is optional.
- shortext intessages can't be sent from the end labeled "Handeet" and the continent and continue to the cell labeled "Handeet or Pager Nu phone number (8816763XXXXX) of the continue cell labeled "Handeet or Pager Nu phone n • In the cell labeled "Prove you are not a robot" enter the code presented immediately above. If only a small black and white box is visible, try a different browser. Some versions of Internet Explorer are not compatible with this function.
	- When ready to send, click the "I am not a robot" button and the message will be sent. "Your message has been success-<br>fully submitted" will display, but this does not confirm deliv-**-** Construction of the

**Option 2:** Send the message via email. Use the following address, with the target phone's number in place of the x's: 8816763xxxxx@inah.pac.disa.mil

- The message must be in PLAIN text. In the outgoing message in Outlook, go to "Format Text" and select "Plain Text."
- Leave the subject line blank.
- Type in the body of the email. There is a 120-character limit.
- The message should start with camp recipient's initials, so camp personnel know to whom to pass the message.
- The sender's initials should come at the end of the message body.
- Do not include a signature line or any other extras.

was read, the recipient should call the originator.

Note: Generally, friends and family should only be provided the secondary Iridium number (Bravo Phone), keeping the primary Iridium (Alpha Phone) for business purposes, and they should be informed that the Iridium phones are a shared resource.

### Receiving Messages

To check for Iridium text messages in the field, power up the Iridium and place a call. This places the Iridium phone in the satellite conand place a call. This places the Iridium phone in the satellite constellation and begins the download of queued messages. The Alpha line may be used. line may be used.

places the Iridium phone in the satellite con-<br>
e download of queued messages. The Alpha<br>
zalk to anyone in particular, call this number:<br>
Once the device attempts to connect, you<br>
his point, the satellites should forward If there is no need to talk to anyone in particular, call this number: 00-697-720-568-2211. Once the device attempts to connect, you can end the call. At this point, the satellites should forward any queued messages.

### Iridium Troubleshooting

Disconnect and reconnect all accessories (battery, antenna, adapters, etc.) to ensure there are solid contacts. If possible, move to an area clear of obstructions.

## Frequently Used Iridium Numbers

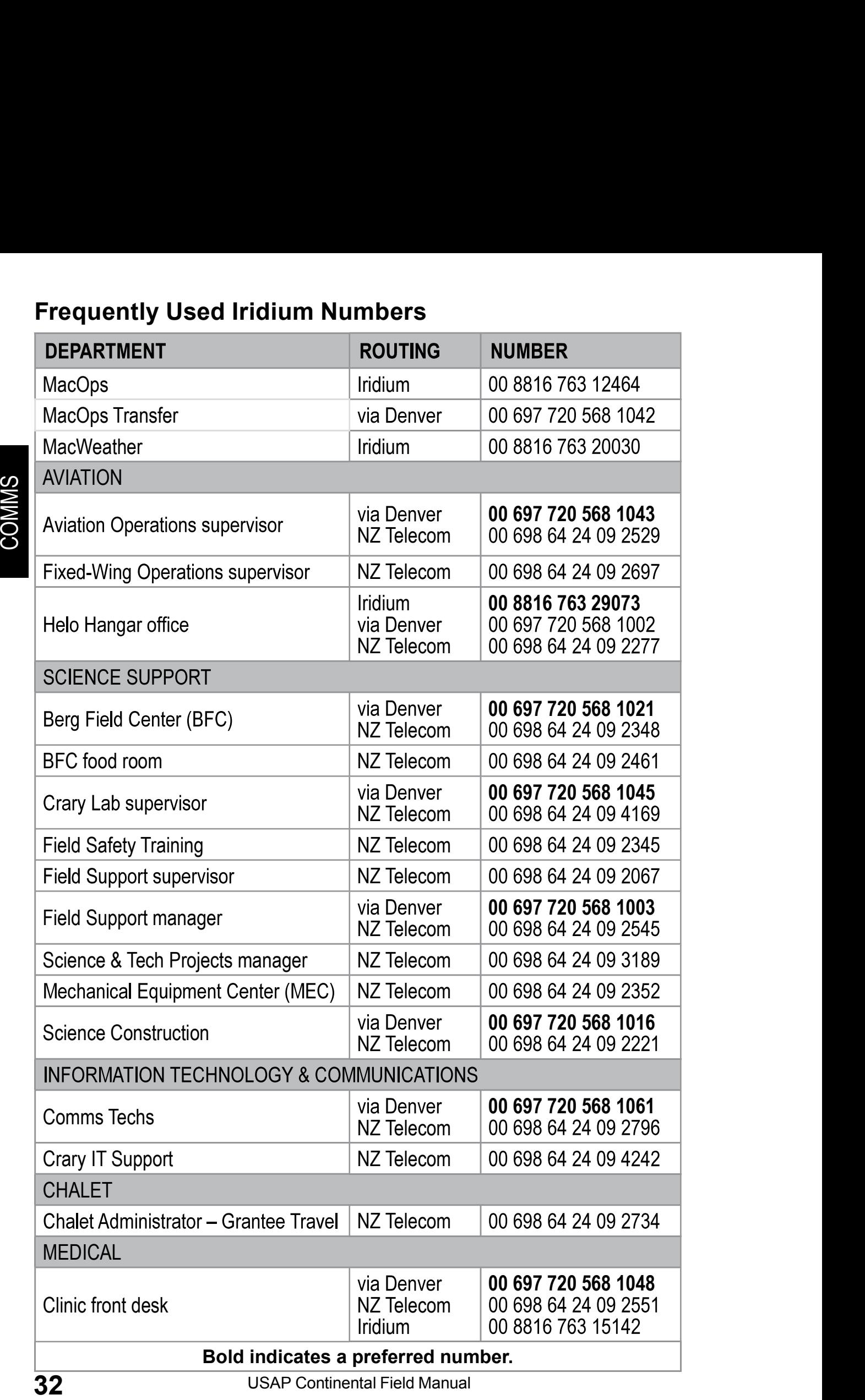